# MAKING DATA DECISIONS

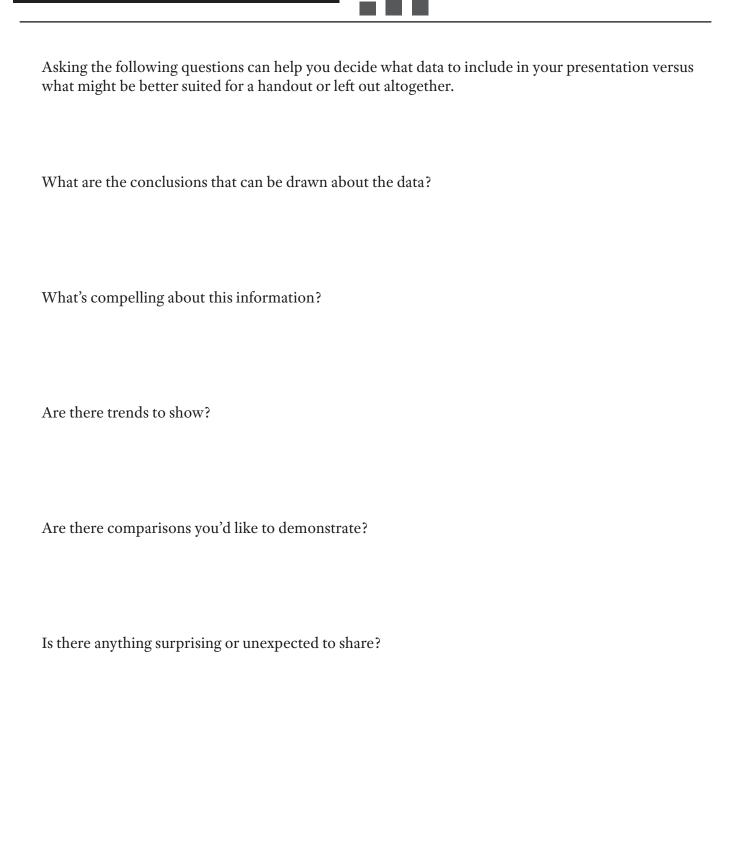

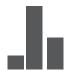

### Design for lay audiences.

Statistical information can easily overwhelm. Gear all design toward lay audiences. Remember people look for comparisons and themes. Make them easy to see! People read left to right, top to bottom. Avoid centering.

# De-clutter! Remove grid lines and tick marks.

The more "noise" ... AKA extra info you can delete, the easier to interpret.

### Titles and subtitles matter.

Make sure they're concise, interesting and at top left.

Spend time creating a title that creates a "hook" and conveys the main point.

Position at the top left, so it's read first.

### Use color as a tool to your advantage.

Consider using an action color.

Select color palette that goes with the theme and/or appeals to your audience. Use gradients of color: lowest value/lightest color - highest value/darkest color.

## Limit the use of legends. Avoid whenever possible.

Example: when creating a bar chart, place horizontal labels beside or on the bars.

# Select the right data visualization for the job.

There are many online resources for deciding whether a pie chart, line graph, or bar chart, etc makes the most sense.

### Present in 2D.

3D charts may look more sophisticated, but experts agree they are harder to read.

#### Use round numbers.

Round to the nearest whole number for the quickest, easiest transfer of information.

### Put it in context.

Numbers are meaningful when we understand them in relation to the total picture.

# RESOURCE LINKS

### Resouces for Designing Print Documents, Presentations, and/or Social Media Posts:

Canva - www.canva.com

Adobe Express - www.adobe.com/express

Beautiful ai - www.beautiful.ai

### **Resources for Color Palettes:**

LOL Colors - https://colors.lol

Canva - 100 Brilliant Color Combinations Blog Post http://bit.ly/2d5xb5g

Color Hexa http://www.color-hex.com/

Design Seeds http://www.design-seeds.com/

Color Scheme Designer http://www.paletton.com/#uid=1000u0kllllaFw0q0qFqFq0w0aF

Google Chrome Eyedropper Extension https://chromewebstore.google.com/detail/eye-dropper/

hmdcmlfkchdmnmnmheododdhjedfccka?pli=1

#### Create a Color Palette Based on a Photo

https://www.canva.com/colors/color-palette-generator/

### Places to Find Photos and Icons

The Noun Project https://thenounproject.com/

Stock Snap IO https://stocksnap.io/

Pexels https://www.pexels.com/

Canva Blog Post Stock Photo Sites https://designschool.canva.com/blog/free-stock-photos/

# **Photo Editing Tools**

Pic Monkey https://www.picmonkey.com/

You can also do photo editing in Microsoft PowerPoint, Publisher, and Word

### **Dowloading Fonts**

### Fonts are available on many websites, but these are a good place to start:

https://fonts.google.com/

1001 Fonts: http://www.1001fonts.com/

Da Font: http://www.dafont.com/

Font Squirrel: http://www.fontsquirrel.com/

Step by Step Guide to Downloading Fonts: http://thevisualcommunicationguy.com/2013/08/20/

how-to-install-new-fonts-on-your-pc-in-three-quick-steps/

Info Inspired Blog: www.info-inspired.com

# **DATA VISUALIZATION RESOURCES**

Data Viz Project

www.DataVizProject.com

Stephanie Evergreen

https://stephanieevergreen.com/

Alberto Cairo

http://albertocairo.com/

Alberto Cairo Youtube tutorial

https://www.youtube.com/playlist?list=PLADcUFruM-1BYJjJzeEy8BVohELz4dJ57

**Library of Missing Datasets** 

https://mimionuoha.com/the-library-of-missing-datasets

Google Infographics Toolbox

https://docs.google.com/drawings/d/1mEjyhAjJTqzqlBxi9niAmV0nLdmhbUZbGMziwHdRstg/template/preview

**Excel Cheat** 

https://www.customguide.com/cheat-sheet/excel-cheat-sheet.pdf

Tableau

https://public.tableau.com/en-us/s/

The Data Innovation Project

https://datainnovationproject.org/

Making Data Talk

https://www.cancer.gov/publications/health-communication/making-data-talk.pdf

Information is Beautiful Website

https://informationisbeautiful.net/